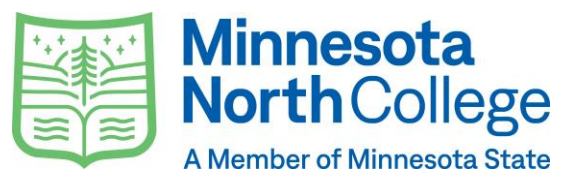

## **CAMPUS TECHNOLOGY 101**

## **BECOME A TECH SAVVY STUDENT WITH THESE TOP TECH TIPS**

Figuring out where to begin with technology on campus can be overwhelming. The following will get you started with the campus tech essentials you'll need most for your classes. With these top tech tips, you'll be a tech knowhow in no time. Just click on the links below for direct access!

## **GETTING STARTED CHECKLIST**

- 1. Set up Your StarID
- **What is it?** Think of your StarID as your all-access key, so keep it protected! You will use this to log in to your Minnesota North College accounts, like Minnesota North Email, D2L Brightspace, E-Services, and more.
- **How do I activate it?** If you are activating for the first time, or if you need to change your password, visit our [StarID Login Help](https://eservices.minnstate.edu/esession/loginHelp.do?campusId=310&postAuthUrl=http%3A%2F%2Feservices.minnstate.edu%2Fstudent-portal%2Fsecure%2Fdashboard.do%3Fcampusid%3D310) guide.
- 1. Set up Your MINNESOTA NORTH EMAIL
- **What is it?** Minnesota North College Email is your official email account. Every student has one, and this is how Minnesota North communicates with you. You'll get important reminders about registration, financial aid, classes, and much more.
- **How do I log in?** Minnesota North Email is accessed through Microsoft Outlook in Microsoft Office 365. You can log in online. Access your [Email Login](https://login.microsoftonline.com/?whr=minnstate.edu) using **<yourStarID>@go.minnstate.edu** and your StarID password.
- **Minnesota North College Email** is part of the [Office 365,](https://login.microsoftonline.com/common/oauth2/authorize?client_id=00000002-0000-0ff1-ce00-000000000000&redirect_uri=https%3a%2f%2foutlook.office.com%2fowa%2f&resource=00000002-0000-0ff1-ce00-000000000000&response_mode=form_post&response_type=code+id_token&scope=openid&msafed=0&client-request-id=6a5f6520-8a92-4c88-bb42-b85795461d49&protectedtoken=true&nonce=637197889409872936.c4decb79-10cb-45da-ad9c-443ae166e0e3&state=DcuxFYAwCABRos9xMEQwhHGQUFu6vin-dVcAYF-2pdAKaGdtpmOYkA29jPsZMjMeNWwUD8o9HX1aoAh7tt6Tkst6j_p-Xn8) which also includes software like Word, PowerPoint, Excel, Microsoft Teams, and more.
- 2. Access D2L Brightspace
- **What is it?** D2L Brightspace is the online hub for your classes. You can download course materials, view and turn in your assignments, get reminders, and track your grades here. Classes are offered in a number of formats including

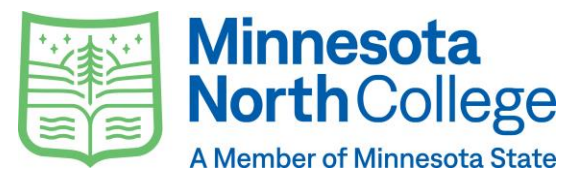

completely online synchronous, completely online asynchronous, blended/hybrid, in-person, videoconferencing originating site and hyflex. Be sure to check your email and D2L Brightspace on the first day of class, and reach out to your [instructors](https://minnesotanorth.edu/about/faculty-staff-directory/) if you have questions about what the first day or week may look like for your courses.

- **How do I access it?** Log in to [D2L Brightspace](https://minnesotanorth.learn.minnstate.edu/d2l/login?sessionExpired=0&target=%2fd2l%2fhome) with your StarID credentials. Each professor uses D2L Brightspace a little differently, so ask them for guidance if needed. Further, you can check out these [tutorials](https://www.youtube.com/c/BrightspaceTutorials/featured) to get started.
- 3. Get Free Software
- **What can I download?**
	- o [Microsoft Office 365](https://login.microsoftonline.com/common/oauth2/authorize?client_id=00000002-0000-0ff1-ce00-000000000000&redirect_uri=https%3a%2f%2foutlook.office.com%2fowa%2f&resource=00000002-0000-0ff1-ce00-000000000000&response_mode=form_post&response_type=code+id_token&scope=openid&msafed=0&client-request-id=6a5f6520-8a92-4c88-bb42-b85795461d49&protectedtoken=true&nonce=637197889409872936.c4decb79-10cb-45da-ad9c-443ae166e0e3&state=DcuxFYAwCABRos9xMEQwhHGQUFu6vin-dVcAYF-2pdAKaGdtpmOYkA29jPsZMjMeNWwUD8o9HX1aoAh7tt6Tkst6j_p-Xn8)**.** Includes Word, Excel, PowerPoint, Outlook, OneDrive, OneNote, and more! Remember, Microsoft Office 365 and all its tools are also available on the web.
	- o [Zoom](https://minnstate.zoom.us/)**.** Web conferencing, made easy! Download the Zoom client. Just type in "minnstate" for the "Company Domain" and you'll be prompted to login with your StarID and password or use it on the web at [minnstate.zoom.us](https://minnstate.zoom.us/)

## **NEED HELP? [ASK US!](https://minnesotanorth.edu/about/faculty-staff-directory/?_department=information-technology)**

**[Extended Student Technology Help](https://asanewsletter.org/academic-continuity-students/) from Minnesota State**

877-466-6728| Live support hours:

Monday-Thursday | 7 a.m.-10 p.m. Friday | 7 a.m.-8 p.m. Saturday | 7:30 a.m.-6 p.m. Sunday | 11 a.m.-10 p.m.

Help topics: StarID, D2L, Zoom, Office 365 (Teams, Skype, Stream, Email), Online Learning

We are looking forward to a great semester with you! Please always feel free to reach out to our faculty, staff, and administration through our [staff directory](https://minnesotanorth.edu/about/faculty-staff-directory/) at Minnesota North College. We are here to help!